# **Developing a Service Engine Component**

**A Technical White Paper May 2005**

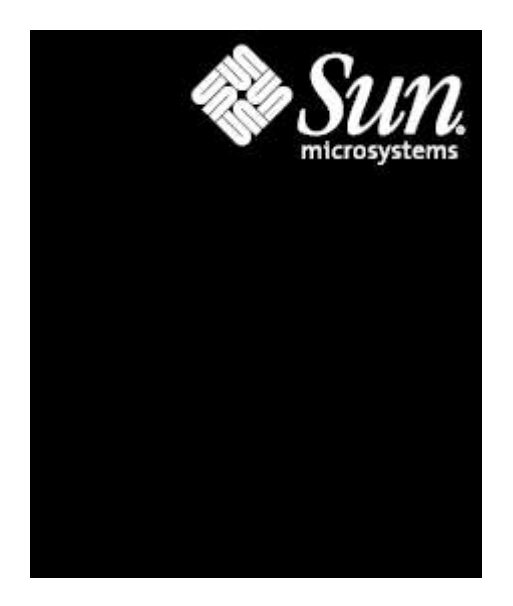

© 2005 Sun Microsystems, Inc., 4150 Network Circle, Santa Clara, CA 95054 USA

All rights reserved.

This product or document is protected by copyright and distributed under licenses restricting its use, copying, distribution, and decompilation. No part of this product or document may be reproduced in any form by any means without prior written authorization of Sun and its licensors, if any. Third-party software, including font technology, is copyrighted and licensed from Sun suppliers.

RESTRICTED RIGHTS: Use, duplication, or disclosure by the U.S. Government is subject to restrictions of FAR 52.227-14(g)(2)(6/87) and FAR 52.227-19(6/87), or DFAR 252.227-7015(b)(6/95) and DFAR 227.7202-3(a). DOCUMENTATION IS PROVIDED "AS IS" AND ALL EXPRESS OR IMPLIED CONDITIONS, REPRESENTATIONS AND WARRANTIES, INCLUDING ANY IMPLIED WARRANTY OF MERCHANTABILITY, FITNESS FOR A PARTICULAR PURPOSE OR NON-INFRINGEMENT, ARE DISCLAIMED, EXCEPT TO THE EXTENT THAT SUCH DISCLAIMERS HELD TO BE LEGALLY INVALID.

### **Table of Contents**

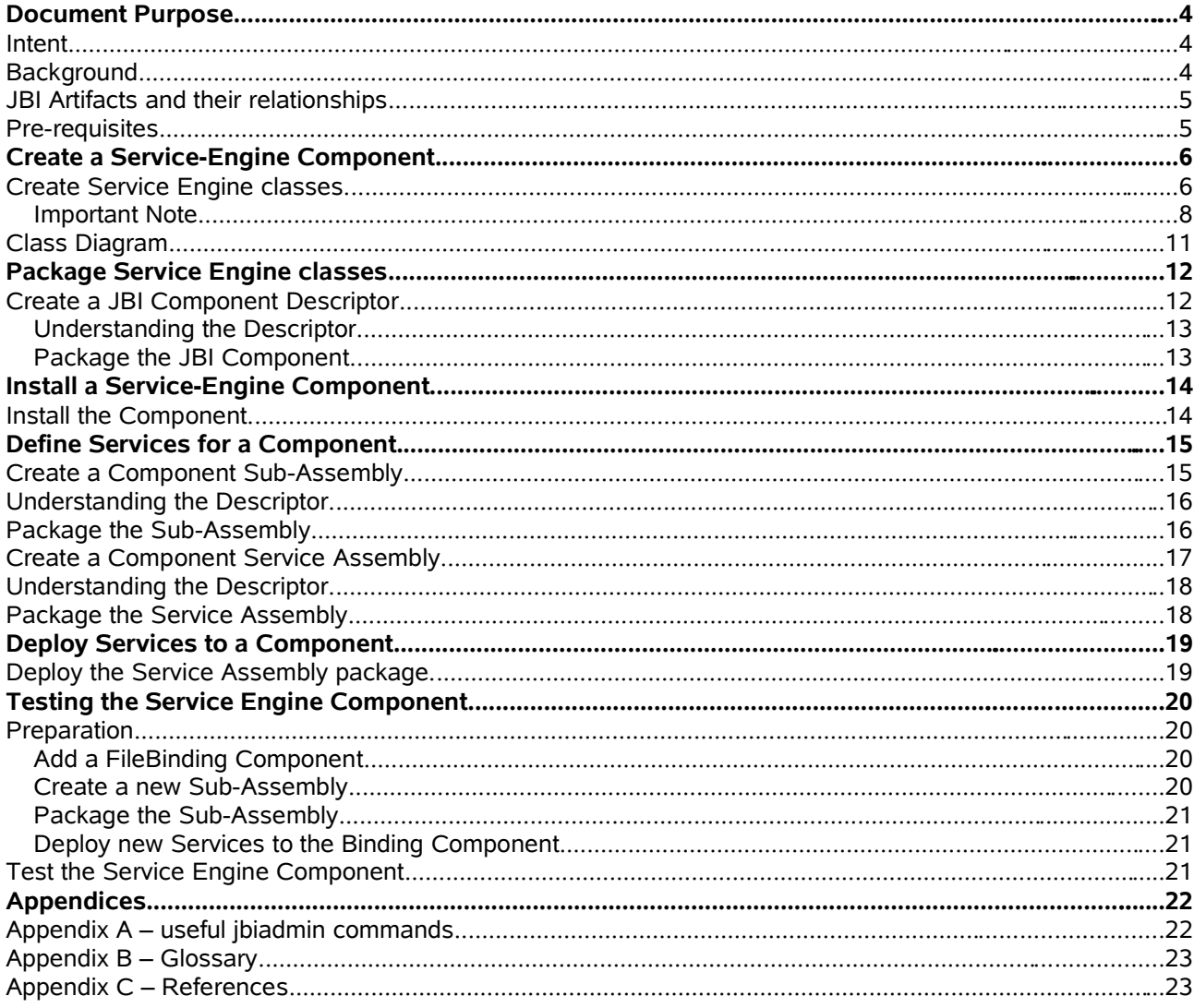

## Chapter 1 **Document Purpose**

#### **Intent**

The intention of this guide is to provide a hands-on example of the construction and deployment of a Java (TM) Business Integration (JBI) service engine component. The authors hope that this example will provide an understanding of the various elements and artifacts, along with an appreciation of the effort and process required to create a new service engine from scratch.

This guide is not intended to replace the documentation provided with the JBI Technology Preview Release , nor is it an addendum to the JBI Specification [ref 1].

### **Background**

Before embarking on this guide, the reader should have a working understanding of JBI in general, as well as a view of the process involved and of the artifacts created when one develops a JBI component.

A JBI component can be thought of as a generic element of a JBI application, providing services and exposing business logic. These components are generally split into two camps: binding components and service engines. The first group is outside the scope of this document but can be considered to expose specific transport technologies in the form of services. For example, a SOAP binding component will expose services that are accessed by sending a SOAP XML message over HTTP(s).

The second group is the focus of this document and is usually used to expose pieces of business logic, business processes, or data transformation as services. These types of component will likely be the primary focus for bespoke development effort, based as they will be on existing services that may not be exposed with standard interfaces.

Think of the process as having three main stages: development of the component code, installation of the component in a JBI engine, and deployment of service definitions to that component.

- *Development.* The development phase is a fairly traditional Java coding exercise, with specific interfaces being implemented and Java classes being created and packaged. The end result of this phase is the core of a component—in this case, a service engine component.
- *Installation.* The installation phase requires the construction of an XML descriptor, which defines the component's identity component and describes a number of the elements within the component classes. The end result of this phase is a package (usually a JAR archive) containing the compiled component and the descriptor XML document. This package is then installed in the JBI engine.
- *Deployment.* The final phase, deployment, makes the installed component a usable JBI artifact. This phase requires constructing a number of further XML documents, both to describe the services provided and used by the installed component (usually called a subassembly) and to define the package (again, this is usually a JAR archive generally known as the service assembly) that will be deployed. The end result of this final phase will be a number of further packages: one or more subassemblies packaged together into a single service assembly.

### **JBI Artifacts and Their Relationships**

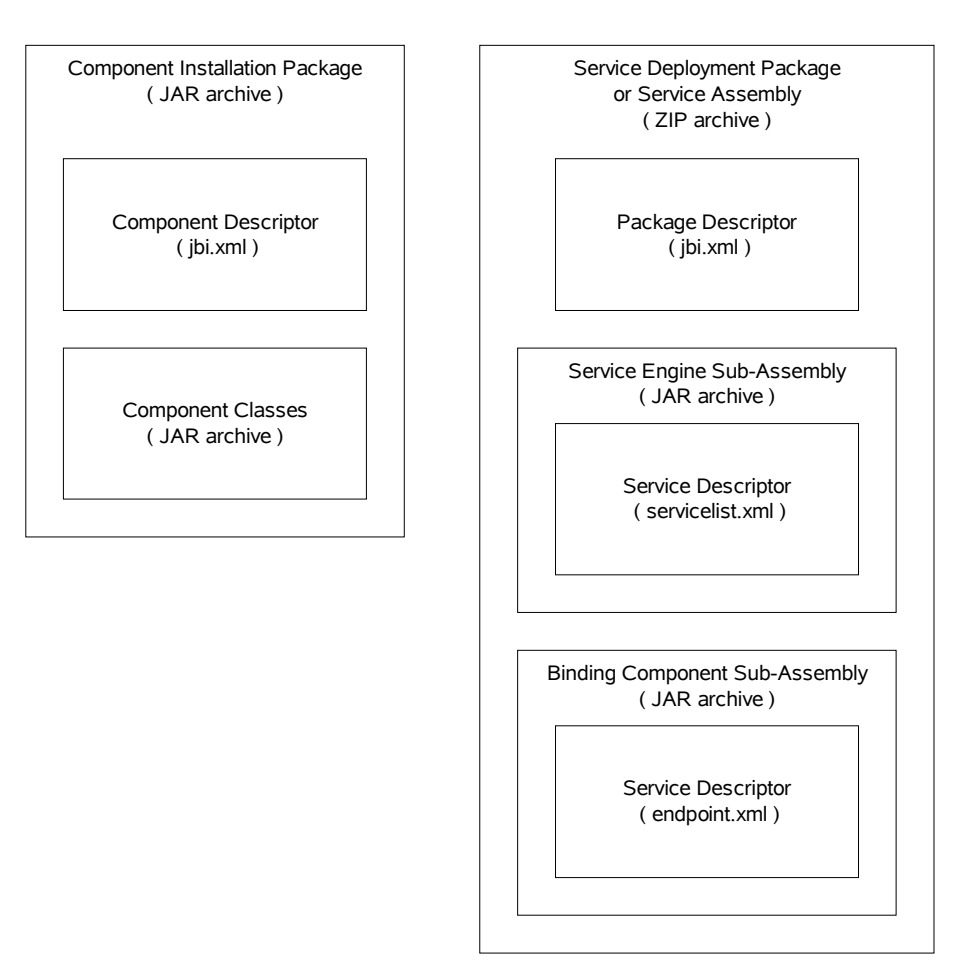

### **Prerequisites**

Before embarking on this guide, the reader should have the following:

- A working knowledge of the JBI Specification [ref 1]
- Java programming experience
- An installed copy of the Sun Java System Application Server, version 8.1 (PE)
- An installed copy of the JBI Technology Preview Release .

## Chapter 2 **Create a Service Engine Component**

A number of Java classes must be created to construct a component, each based on one or more interfaces. This guide will show the absolute minimum amount of code required to build, install, and deploy a service engine component; where appropriate, it will also give pointers about adding further functionality. The reader should note that the end result of this section will *not* be a fully functional component but rather enough of a component to allow the developer to understand the effort required to create a component.

Code snippets illustrate some of the code required.

The reader should use the example applications provided with the Technology Preview release as a reference for constructing a fully operational component.

#### **Create Service Engine Classes**

Two external JAR archives are required in order to compile and build any classes created here:

- jbi.jar (found in <install dir>/appserver)
- j2ee.jar (found in JDK lib dir or AppServer lib dir)

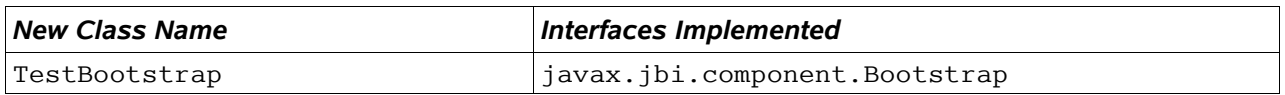

This class will be called by the JBI engine during component installation processes. Any application-specific behavior that is needed at install or uninstall time can be added to this class.

Each interface method must be implemented, but no code is required within each method. In order to aid debugging, however, it would be wise to produce log messages within each method, for example:

```
public void onInstall(){
System.out.println("Bootstrap instance installed.");
}
```
The method getExtensionMBeanName() can return a null reference without causing errors.

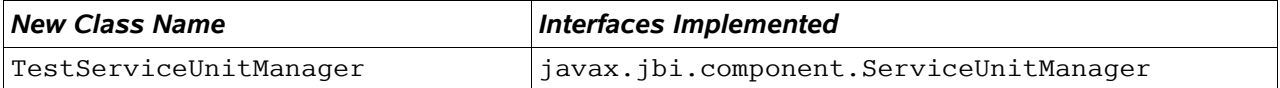

This class will be called by the JBI engine during service deployment processes. All the methods of this class will be used to deal with service unit operations: start, stop, shutdown, init, and so on. Any application-specific behavior that is needed at deploy or undeploy time can also be added to this class.

Each interface method must be implemented, but code is not required within all methods. In order to aid debugging, however, it would be wise to produce log messages within each method, for example:

```
public void start(String serviceUnitName){
System.out.println("SUM instance told to start SU "+serviceUnitName+".");
}
```
Extend the constructor to:

- Accept a parameter of type javax.jbi.component.ComponentContext and store this as a member variable.
- Use this variable to create another member variable of type javax.jbi.management.ManagementMessageBuilder.

```
public TestServiceUnitMgr(ComponentContext compCtx) {
mContext = compCtx;
mBuildManagementMessage =
mContext.getManagementMessageFactory().newBuildManagementMessage();
}
```
For the deploy method:

- Create an object of type javax.jbi.management.ComponentMessageHolder and set attributes of this object to indicate a successful deployment.
- Use the member variable of type javax.jbi.management.ManagementMessageBuilder to create a management message via the buildComponentMessage method. Ensure that the management message is returned from this method.

```
String retMsg = null;
try {
ComponentMessageHolder compMsgHolder =
new ComponentMessageHolder("STATUS MSG");
compMsgHolder.setComponentName(mContext.getComponentName());
compMsgHolder.setTaskName("deploy");
compMsgHolder.setTaskResult("SUCCESS");
retMsg = mBuildManagementMessage.buildComponentMessage(compMsgHolder);
} catch(Exception e) {
...
}
return retMsg;
```
For the start method:

- The component must inform the JBI engine that it has an active endpoint.
- Create an object of type javax.xml.namespace. OName with values matching the service name and URI that your component will provide.
- These values *must* match those values placed in the deployment descriptor for your component
- Create an object of type javax.jbi.servicedesc.EndpointReference via the activateEndpoint method of the ComponentContext member variable captured in the previous constructor.
- The final parameter value *must* reference the endpoint name placed in the deployment descriptor for your component.

```
QName qn = new QName("http://www.payroll.org/payroll.wsdl","PayrollService");
try {
EndpointReference ref = mContext.activateEndpoint(qn, "SE_Endpoint");
} catch (JBIException JBIe) {
...
}
```
#### **Important Note**

Please note that the implementation suggested here is the bare minimum to enable a component to function. The values for the activateEndpoint method should *not* be hard-coded but extracted from the deployment package when it is deployed.

This is possible through the deploy method of the TestServiceUnitMgr, using the ServiceUnit Path parameter. This parameter will contain the full path for the deployment descriptor XML document jbi.xml, and this document can be read and parsed to extract the correct values.

The implication is that a more complex implementation is required to retrieve, store, and access these values because the deploy and start methods are called at separate points in the component lifecycle. The Technology Preview demo application provides an example of this kind of implementation..

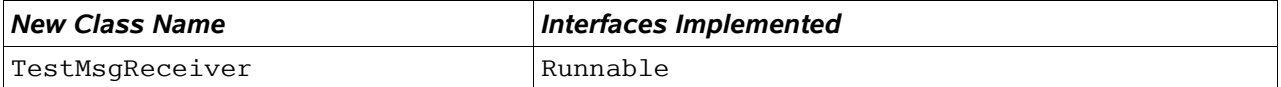

This class will be created not by the JBI engine but by the component class. As such, it is one way to respond to messages rather than a vital part of the component. The class will act as the receiver for all service messages from the JBI engine or Normalized Message Router (NMR).

Override the constructor to accept a parameter of type javax.jbi.messaging.DeliveryChannel.

Assign this parameter to a member variable.

```
public TestMsgReceiver(DeliveryChannel channel) {
this.mChannel = channel;
...
\frac{1}{2}
```
For the run method:

- Implement a loop that repeatedly calls the accept method of the DeliveryChannel variable. (The return type of this call should contain an exchange, the basis of a message exchange; add some debugging to interrogate the contents of this object.)
- Ensure that this loop checks a member variable to allow the loop to be ended.

```
public void run(){
...
mainLoop: while (this.mProcess) {
try {
this.mExchange = this.mChannel.accept(5000);
if (this.mExchange != null){
...
}
} catch (MessagingException me){
continue mainLoop;
}
}
...
}
```
Implement a stopProcessing method, which changes the variable checked by the loop in the run method.

```
public synchronized void stopProcessing(){
...
this.mProcess = false;
}
```
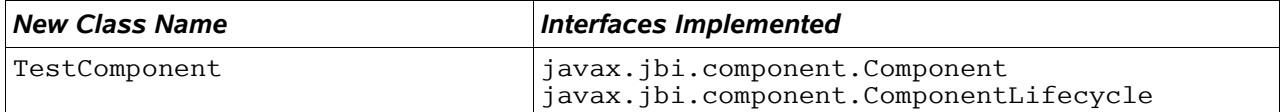

This class is the core of your component and will delegate the reception, processing, and returning of messages.

The component interface provides the JBI engine with methods to access parts of the service engine, for example, the ServiceUnitManager. The ComponentLifecycle interface allows the JBI engine to control the service engine, with start, stop, and shutdown methods. It is these methods that are called when one attempts to start or stop a component through the management tools.

Each interface method must be implemented, but code is not required within all methods. In order to aid debugging, however, it would be wise to produce log messages within each method, for example:

```
public ComponentLifeCycle getLifeCycle(){
System.out.println("Component instance asked to provide a LifeCycle.");
return this;
}
```
The method getExtensionMBeanName() can return a null reference without causing errors.

For the init method:

- Store the Component Context parameter in a member variable.
- Use this variable to create another member variable of type Test ServiceUnitManager.

```
public void init(ComponentContext compCtx){
if (compCtx := null)this.mContext = compCtx;
this.mServiceUnitMgr = new TestServiceUnitMgr(compCtx);
}
...
}
```
For the getLifecycle method:

• Return a reference to this.

For the getServiceUnitManager method:

• Return a reference to the member variable of type TestServiceUnitManager.

For the start method:

- Retrieve a DeliveryChannel object from the ComponentContext variable.
- Create a new instance of TestMsgReceiver, passing in this DeliveryChannel object.
- Create a new Thread object based on the TestMsgReceiver object and start it.

```
try {
this.mChannel = this.mContext.getDeliveryChannel();
this.mMsgReceiver = new TestMsgReceiver(this.mChannel);
Thread recThrd = new Thread(this.mMsgReceiver);
recThrd.start();
} catch (MessagingException me) {
...
}
```
For the stop and shutdown methods

• Make a call to the stopProcessing method of the TestMsgReceiver member variable.

```
public void stop(){
...
this.mMsgReceiver.stopProcessing();
}
```
### **Class Diagram**

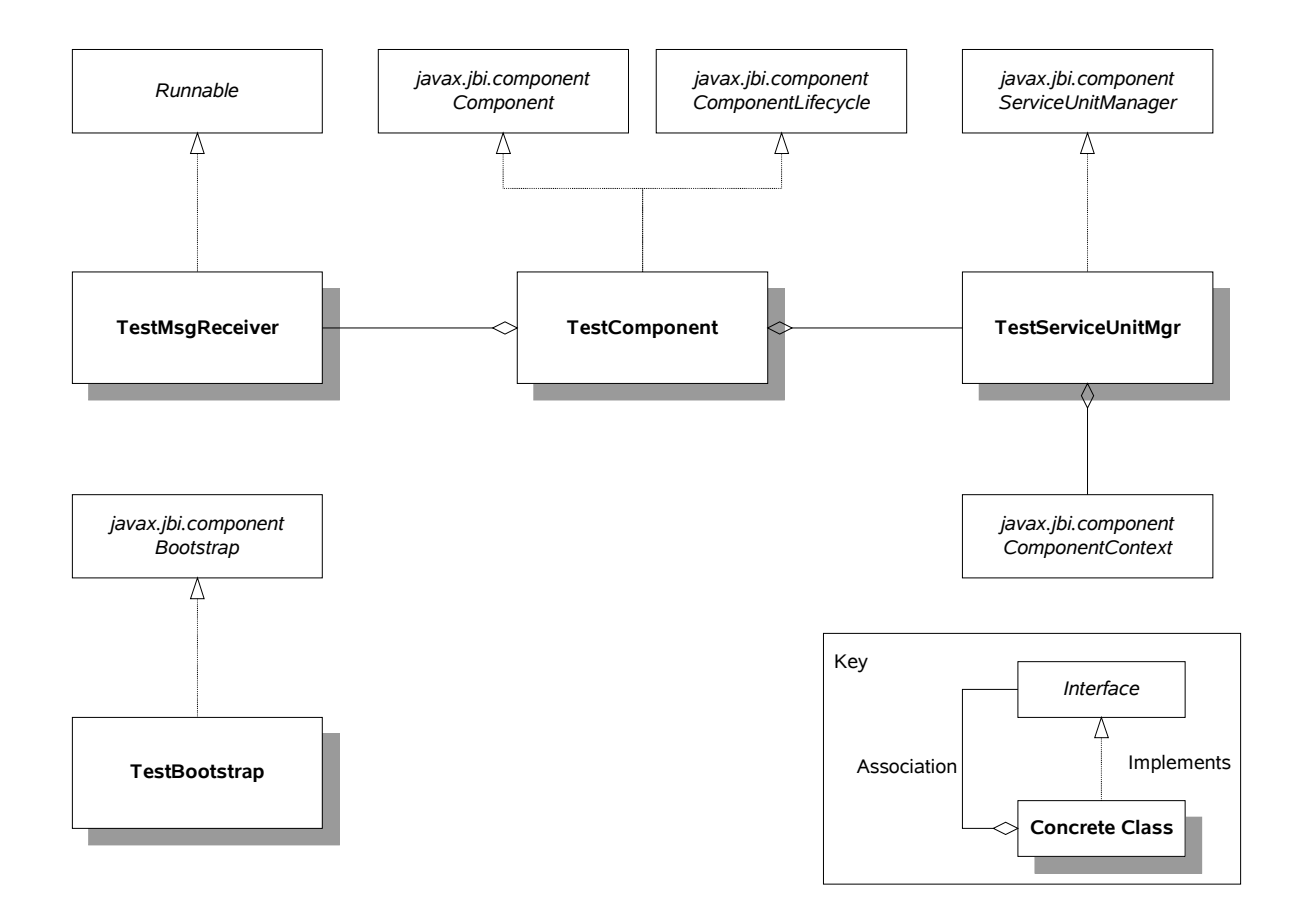

## Chapter 3 **Package Service Engine Classes**

Build a single JAR archive from all these classes, referencing any other required JARs.

### **Create a JBI Component Descriptor**

Create a new XML document called  $\Delta$  ibi.xml (based on the schema  $\Delta$ ibi.xsd found in the <install\_dir>/schemas directory).

Place the jbi.xml file in a META-INF subdirectory.

#### Contents should be similar to the following:

```
<jbi version="1.0" xmlns='http://java.sun.com/xml/ns/jbi'
xmlns:xsi='http://www.w3.org/2001/XMLSchema-instance'>
<component type="service-engine">
<identification>
<name>TestSeqEng</name>
<description>Description of your component.</description>
</identification>
<component-class-name description="[your component description]">
[your package].[your component class name]
</component-class-name>
<component-class-path>
<path-element>[your jar file path and name]</path-element>
</component-class-path>
<bootstrap-class-name>
[your package].[your bootstrap class name]
</bootstrap-class-name>
<bootstrap-class-path>
<path-element>[your jar file path and name]</path-element>
</bootstrap-class-path>
</component>
</jbi>
```
#### **Understanding the Descriptor**

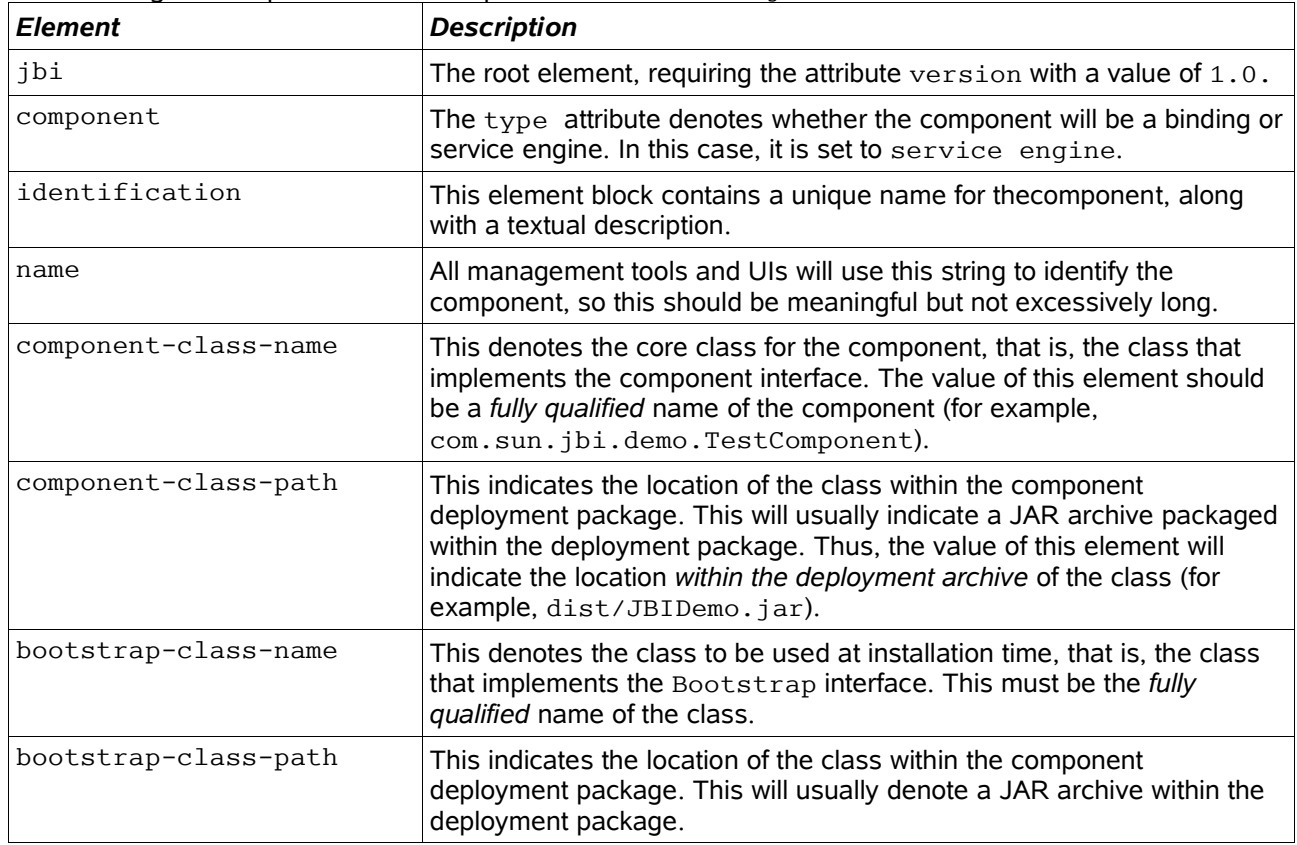

The following table explains the most important elements of the jbi.xml document.

#### **Package the JBI Component**

Create a new JAR archive for your component and include both the JAR you created in the previous section and the jbi.xml document.

The resulting JAR file should have contents like this:

```
META-INF/jbi.xml
[your classes' jar file path]/[your classes' jar file].jar
```
## Chapter 4 **Install a Service Engine Component**

#### **Install the Component**

The component package can now be installed as a JBI component, either through the NetBeans GUI or the jbiadmin command-line tool (see Appendix B for details).

Once the service engine package has been created, use the jbiadmin tool to install the component, using the following command:

```
install-component [component jar]
```
Verify the installation with the jbiadmin command list-service-engines. This should produce output similar to the following:

```
================================
List of Service Engines
================================
Name: TestSeqEng
State: Installed
--------------------------------
```
Once installed, the component can then be started to begin polling for messages, with the following command:

```
start-component [component name]
```
Verify this with the list-service-engines command again. The output should be similar to the following:

================================ List of Service Engines ================================ Name: TestSeqEng State: Started --------------------------------

You have now created and installed a service engine that will continually poll for messages.

## Chapter 5 **Define Services for a Component**

### **Create a Component Subassembly**

This step requires the creation of a new package for the component, which will contain details of the services that the component provides; this is called a subassembly. This package will not be deployed directly but will be used to create a superpackage or service assembly that will be deployed.

Create a new XML document named servicelist.xml (based on the schema servicelist.xsd found in the <install\_dir>/schemas directory).

```
<service-list xmlns="http://www.sun.com/ns/jbi/engines/sequencer/deploy/service-config">
<list-attributes>
<list-service>
<namespace-uri>http://www.examples.org/service.wsdl</namespace-uri>
<local-part>SE_TestService</local-part>
\langlelist-service>
<endpoint-name>SE_Endpoint</endpoint-name>
<list-operation>
<namespace-uri>http://www.examples.org/service.wsdl</namespace-uri>
<local-part>DoTest</local-part>
</list-operation>
<list-mep>http://www.w3.org/2004/08/wsdl/in-only</list-mep>
</list-attributes>
<service>
<service-name>
<namespace-uri>"http://timecard.com/service.wsdl"</namespace-uri>
<local-part>Timecard</local-part>
</service-name>
<endpoint-name>endpoint</endpoint-name>
<service-id>first_service</service-id>
<description>This defines a Service called by the SE</description>
<operation>
<namespace-uri>"http://operation.com/service.wsdl"</namespace-uri>
<local-part>transform</local-part>
</operation>
<timeout>5000</timeout>
<mep>http://www.w3.org/2004/08/wsdl/in-out</mep>
\langle/service>
</service-list>
```
### **Understanding the Descriptor**

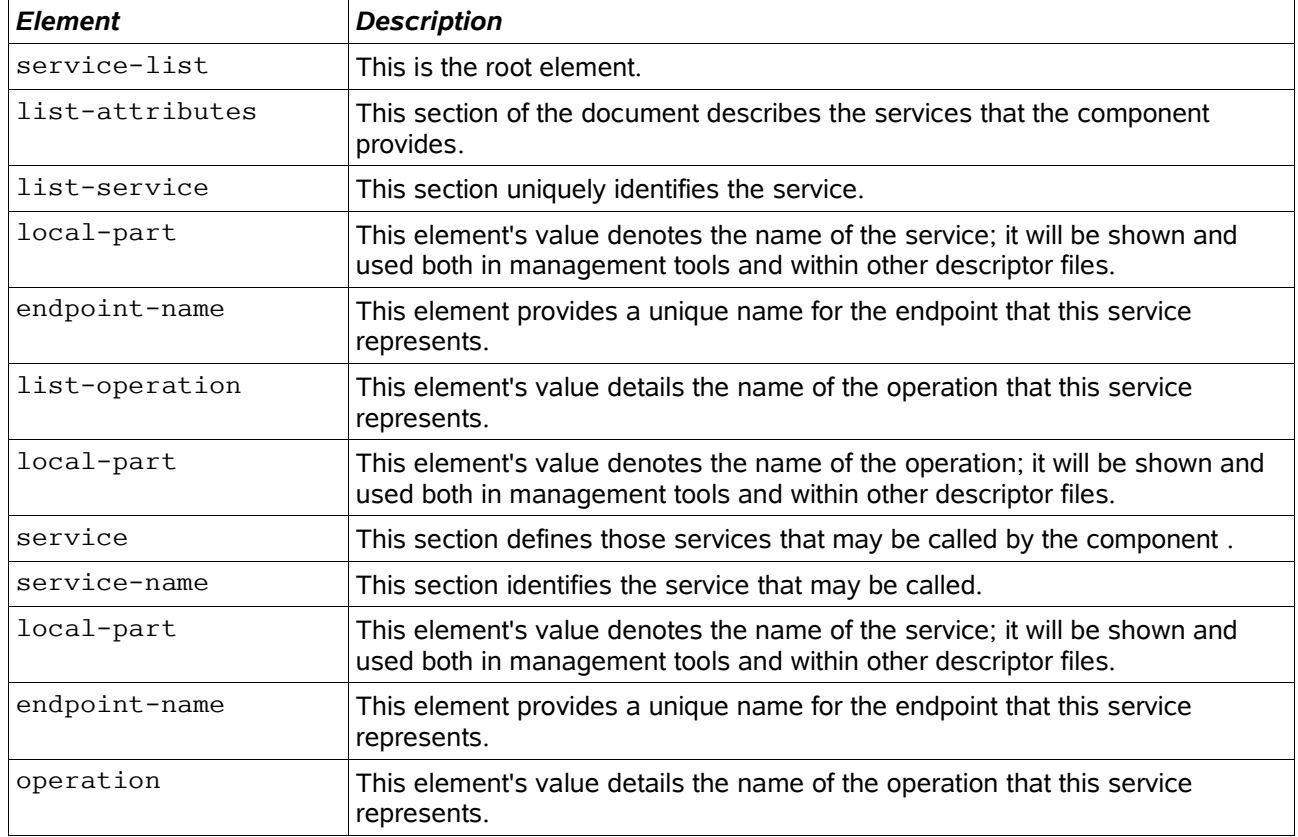

The following table explains the most important elements of the servicelist.xml document.

### **Package the Subassembly**

Create a new zip archive containing the servicelist.xml document created previously; make sure that the document is within a subdirectory named META-INF.

The resulting zip file should have contents like this:

META-INF/servicelist.xml

#### **Create a Component Service Assembly**

This step will create another package, containing one or more subassemblies that will be deployed to the JBI engine.

Create a new XML document named  $jbi.xml$  (based on the schema  $jbi.xsd$  found in the <install\_dir>/schemas directory), as in the example below.

#### Place the jbi.xml file in a META-INF subdirectory.

```
<jbi version="1" xmlns:xsi="http://www.w3.org/2001/XMLSchema-instance"
xmlns="http://java.sun.com/xml/ns/jbi">
<service-assembly>
<identification>
<name>JBIDemo_SA</name>
<description>Service Assembly for JBI Demo Component</description>
</identification>
<service-unit>
<identification>
<name>JBIDemoSE_SA</name>
\leqdescription>Service Engine Sub-Assembly for JBI Demo\leq/description>
</identification>
<target>
<artifacts-zip>JBIDemoSE_SA.zip</artifacts-zip>
<component-name>TestSeqEng</component-name>
</target>
</service-unit>
</service-assembly>
</jbi>
```
### **Understanding the Descriptor**

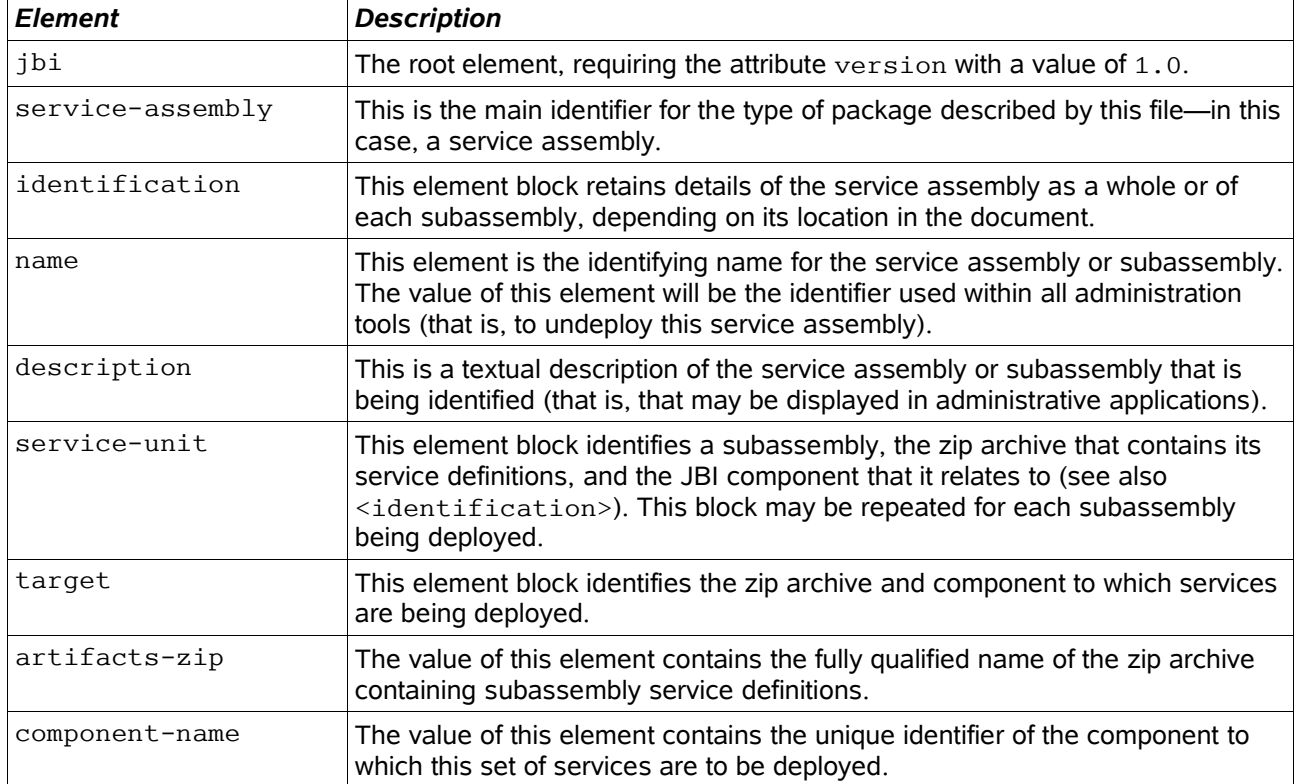

The following table explains the most important elements of the jbi.xml document.

### **Package the Service Assembly**

Create a new zip archive containing the subassembly packages (zip files) you have built and the META-INF subdirectory.

The resulting zip file should have contents like this:

META-INF/jbi.xml [your sub-assembly].zip

## Chapter 6 **Deploy Services to a Component**

#### **Deploy the Service Assembly Package**

Once the service assembly package has been created, the jbiadmin tool can be used to deploy the package, using the following command:

deploy-service-assembly [service assembly.zip]

Verify the deployment with the jbiadmin command list-service-assemblies., which should produce output similar to the following:

================================ List of Service Assemblies ================================ Name: JBIDemo\_SA Status: DEPLOYED --------------------------------

## Chapter 7 **Testing the Service Engine Component**

#### **Preparation**

The following steps will provide the basis for testing a new component. This scenario is extremely simple and will serve only to prove that the new service engine component has been properly installed and has service deployed for it. For more complex or realistic examples, follow the Technology Preview examples and demo.

In essence, an XML file will be read from a directory and passed to the service engine, which will write entries to the application server log file showing that the file's contents were received.

#### **Add a FileBinding Component**

The default installation of the Technology Preview will provide a number of binding components that can be reused for testing. In this case, a file-based binding component will be used (called SunFileBinding); this will read a file from a given directory and pass the contents of that file to the service engine.

Because the component is already installed, a new service can be deployed to it, requiring only a new service descriptor and subassembly. This subassembly can be added to the existing service assembly.

#### **Create a New Subassembly**

As before, you must create a new service decriptor file, either through the NetBeans IDE or by hand. This file will be named endpoint.xml and conform to the endpoint.xsd schema. Again, this document should be in a META-INF subdirectory.

This document will specify the location in which the filebinding component will look to read documents and any services it expects to provide or call—in this case, the service defined for our service engine component.

The values you enter into this document *must* match values entered into the component subassembly created earlier. The JBI engine (or the normalized message router) will use these values to forward a message from one component (SunFileBinding) to another (TestSeqEng).

The following diagram illustrates the relationships between elements of these two files:

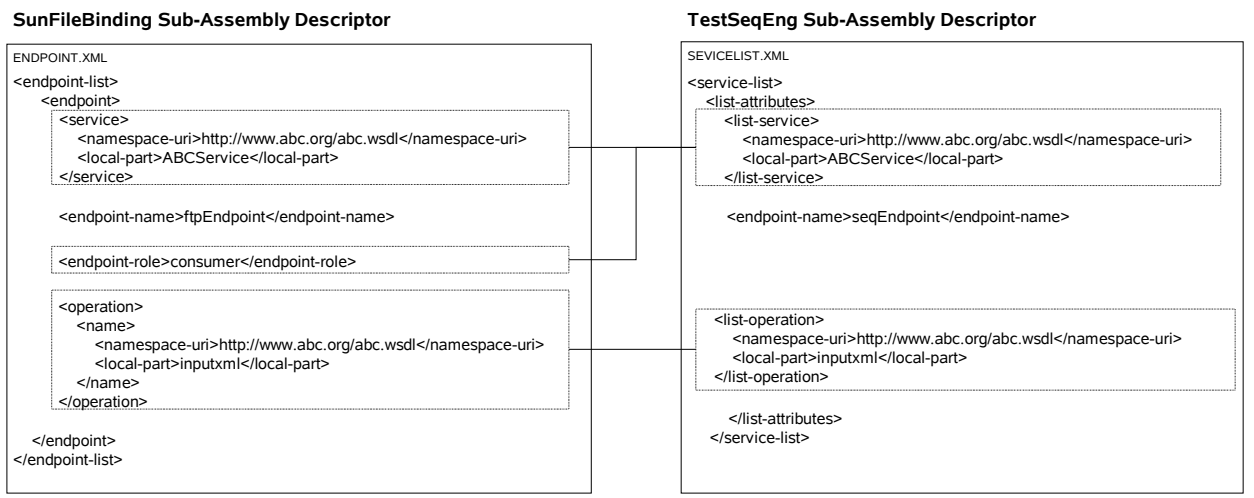

#### **Package the Subassembly**

Create a new zip archive containing the servicelist.xml document you created previously.

#### **Deploy New Services to the Binding Component**

The existing service assembly can now be extended to include the subassembly archive just created. In addition, the jbi.xml descriptor must be extended to include details of the new subassembly.

The service assembly can then be redeployed (in fact, the existing service assembly will be undeployed and the new service assembly deployed in its place).

#### **Test the Service Engine Component**

The following steps should exercise both the file binding component and the new test service engine, with the contents of an XML document being passed to the service engine, which should output some debug messages to show that the exchange has occurred.

- 1. Place a test file in a directory for the SunFileBinding component to read.
- 2. Check the application server log file.
- 3. Verify that a message has been passed from one component to the other.

# **Appendixes**

## **Appendix A: Useful jbiadmin commands**

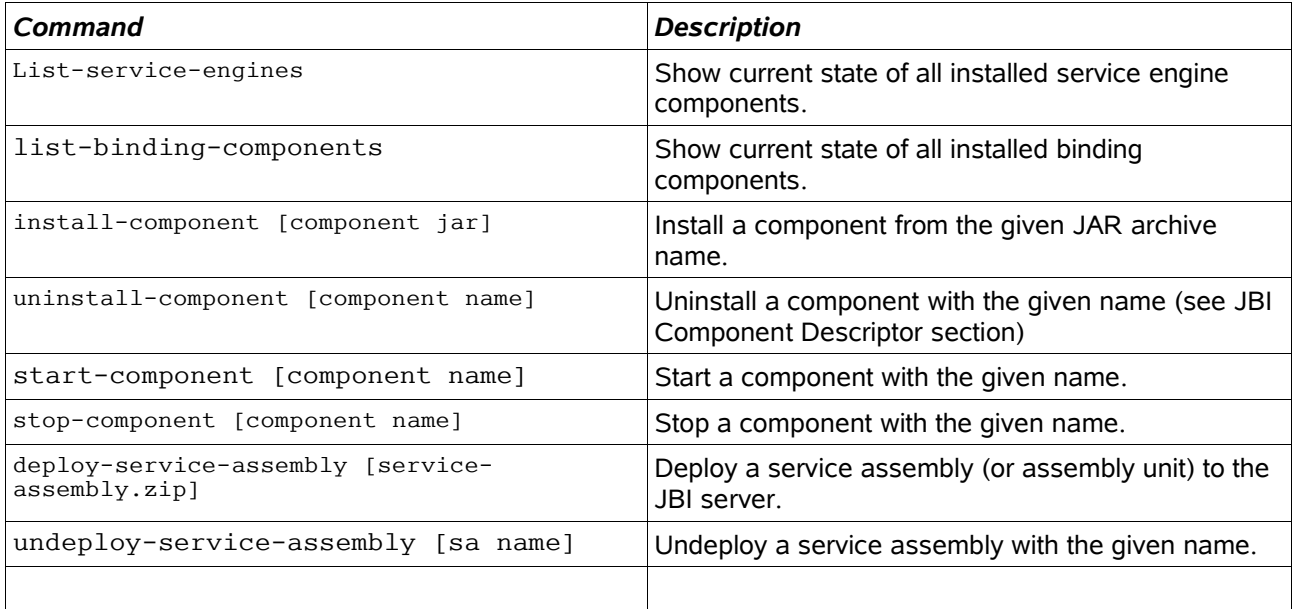

### **Appendix B: Glossary**

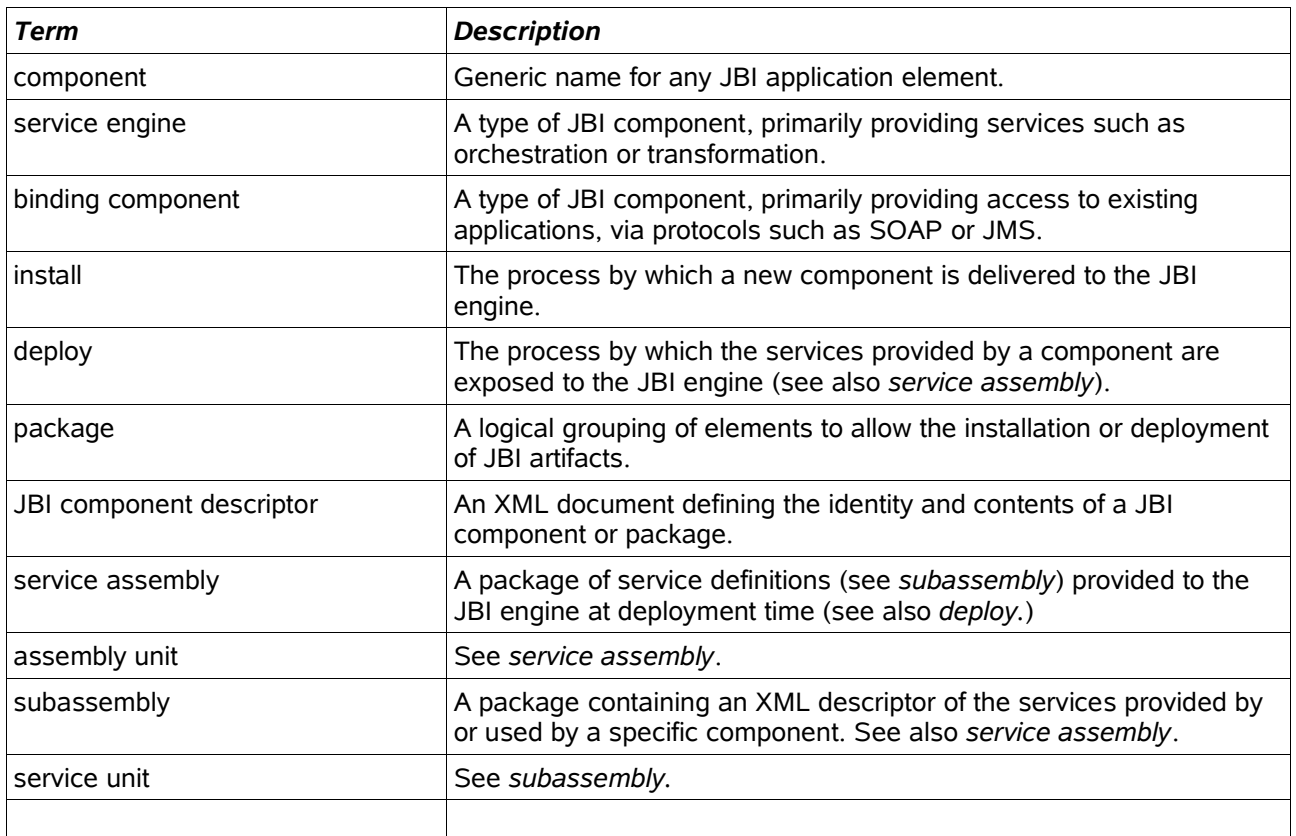

## **Appendix C: References**

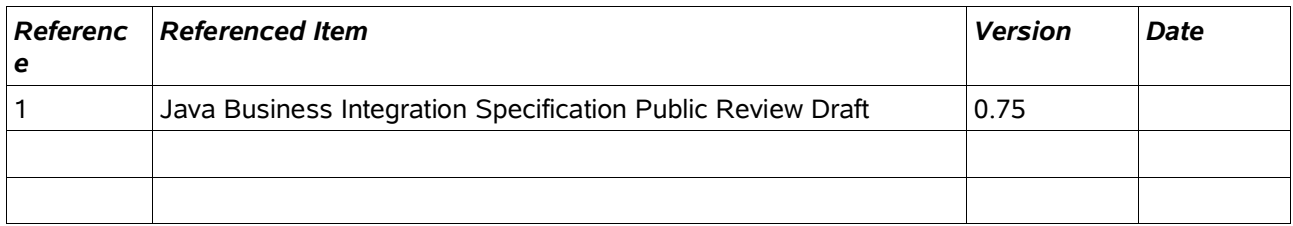